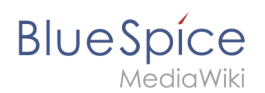

#### [VisuellWikitext](https://de.wiki.bluespice.com)

**[Version vom 20. Januar 2022, 10:42 Uhr](https://de.wiki.bluespice.com/w/index.php?title=Handbuch:Konzept_Rechteverwaltung&oldid=3028) ([Quelltext](https://de.wiki.bluespice.com/w/index.php?title=Handbuch:Konzept_Rechteverwaltung&action=edit&oldid=3028)  [anzeigen](https://de.wiki.bluespice.com/w/index.php?title=Handbuch:Konzept_Rechteverwaltung&action=edit&oldid=3028))** [Margit Link-Rodrigue](https://de.wiki.bluespice.com/wiki/Benutzer:Margit.link-rodrigue) [\(Diskussion](https://de.wiki.bluespice.com/w/index.php?title=Benutzer_Diskussion:Margit.link-rodrigue&action=edit&redlink=1) | [Beiträge](https://de.wiki.bluespice.com/wiki/Spezial:Beitr%C3%A4ge/Margit.link-rodrigue)) Keine Bearbeitungszusammenfassung [Markierung](https://de.wiki.bluespice.com/wiki/Spezial:Markierungen): [Visuelle Bearbeitung](https://de.wiki.bluespice.com/w/index.php?title=Site:VisualEditor&action=view)

**[Version vom 16. Februar 2022, 12:41 Uhr](https://de.wiki.bluespice.com/w/index.php?title=MediaWiki:Common.css&oldid=3731) [\(Quelltext](https://de.wiki.bluespice.com/w/index.php?title=MediaWiki:Common.css&action=edit&oldid=3731)  [anzeigen\)](https://de.wiki.bluespice.com/w/index.php?title=MediaWiki:Common.css&action=edit&oldid=3731)** [Margit Link-Rodrigue](https://de.wiki.bluespice.com/wiki/Benutzer:Margit.link-rodrigue) ([Diskussion](https://de.wiki.bluespice.com/w/index.php?title=Benutzer_Diskussion:Margit.link-rodrigue&action=edit&redlink=1) | [Beiträge\)](https://de.wiki.bluespice.com/wiki/Spezial:Beitr%C3%A4ge/Margit.link-rodrigue) Keine Bearbeitungszusammenfassung

**Zeile 1: Zeile 1:**

**<bookshelf src="Buch**:**Adminhandbuch"** /**> /\* Das folgende CSS wird für alle Benutzeroberflächen geladen. \*/**

**h2 {margin**: **1.8em 0 1.2em 0;}**

**/\*Discussions and attachments currently not in use in the helpdesk, therfore hiding for no \***/

**Konzepte<section begin="training" /> #data-after-content {display: none;}** 

**Mehr als 100 Rechte sind erforderlich, um den Benutzerzugriff auf alle Wiki**-**Funktionen und Erweiterungen zu steuern**.

**Abhängig von den Aktionen, die Benutzer ausführen dürfen, hängen viele dieser Rechte zusammen und müssen folglich einem bestimmten Benutzertyp erteilt werden. Ein Benutzer mit Lesezugriff soll beispielsweise auch in der Lage sein, das Benutzerprofil zu ändern und Seiten zu einer Beobachtungsliste hinzuzufügen**. **Aus diesem Grund verwendet BlueSpice Rollen und Gruppen, um die Berechtigungen einzelner Benutzer zu verwalten**.

**<**div **class="training maintainer"**> **table {font-size: var(--content-font-size);}**

**.wikitable > tr** > **th, .wikitable > tr > td, .wikitable > \* > tr > th, .wikitable > \* > tr > td {padding: 0.8em 0.4em;}**

**span.new::after { content: 'neu!'; vertical-align: super; background: #64b334; margin-left: 3px;font-size: 10px; padding: 2px 5px; border-radius: 50%;**

**color:#ffffff;}**

**.flexbox{display:flex;flex-direction:row;flex-wrap:wrap; justify-content:flex-start;align-items:stretch;align-content: stretch;}**

**.flexbox** div**{margin:5px;padding:2px 8px;text-align:center; background:#ececec}**

**.center** > **div.thumb {margin-top:2em}**

**#content .toctitle h2 {margin-right: 1em; display: inline; font-size: 1.4rem;}**

**.qtip {font-size: 1em;line**-**height: 1**.**4em;}**

**/\*Related links \*/**

**h2#relatedinfo**

**{border-left: solid 4px #d8d8d9;**

**background:#f1f3f9;**

**color: #868585;**

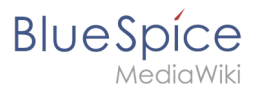

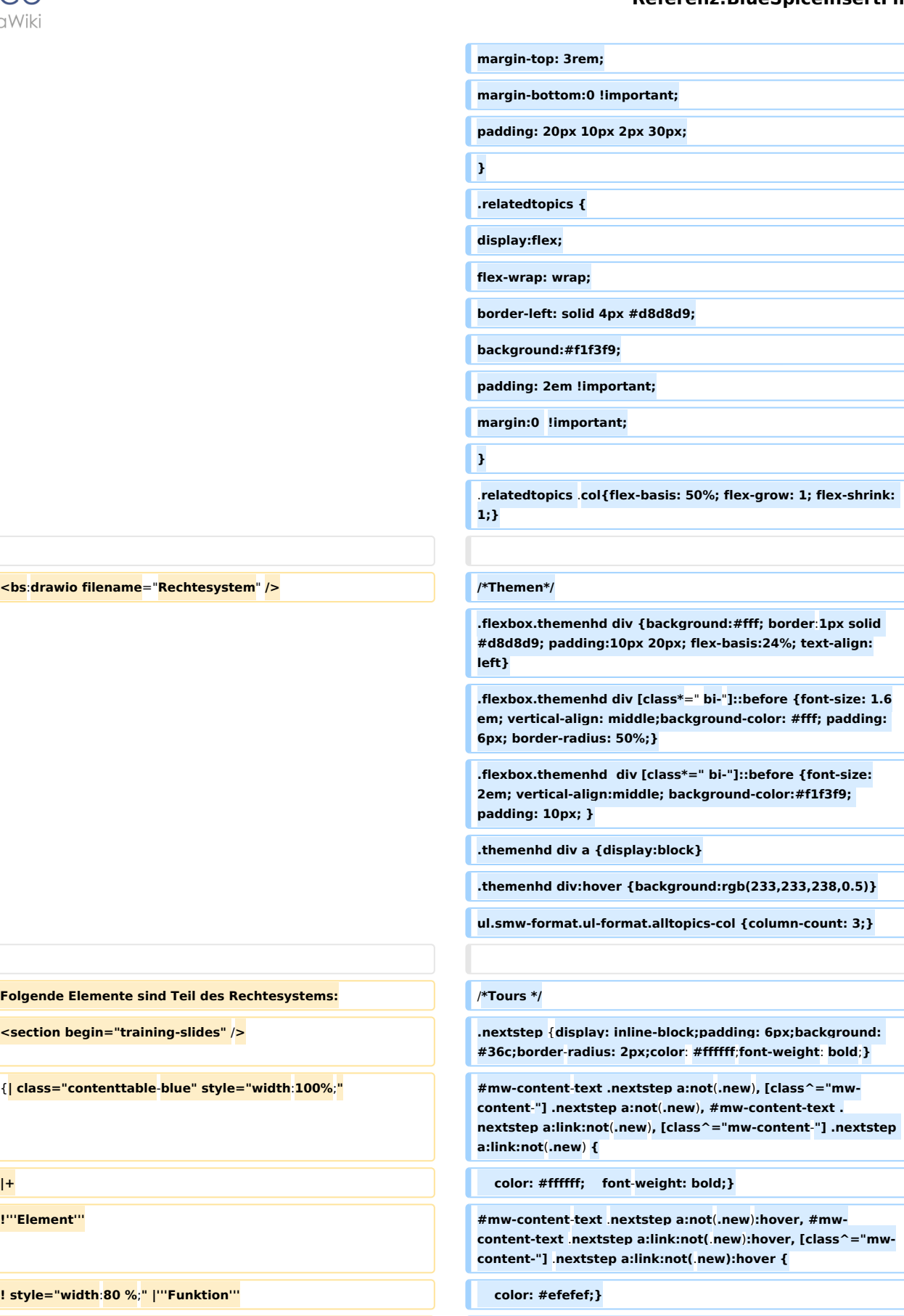

**<bs**:**drawio filename**="**Rechtesystem**" **/> /\*Themen\*/**

**Folgende Elemente sind Teil des Rechtesystems:** 

**<section begin="training-slides" />** 

{**| class="contenttable**-**blue" style="width**:**100%**;**" #mw-content**-**text .nextstep a:not**(**.new**)**, [class^="mw-**

**! style="width**:**80 %**;**" |'''Funktion''' color: #efefef;}**

**|Recht** (**right**)

**|**- **.nextstep a:not**(**.new**)**::after,** .**nextstep a:link:not(**.**new)::**

**after {content:** " **\25B6**"**;}**

# **Blue** Spice

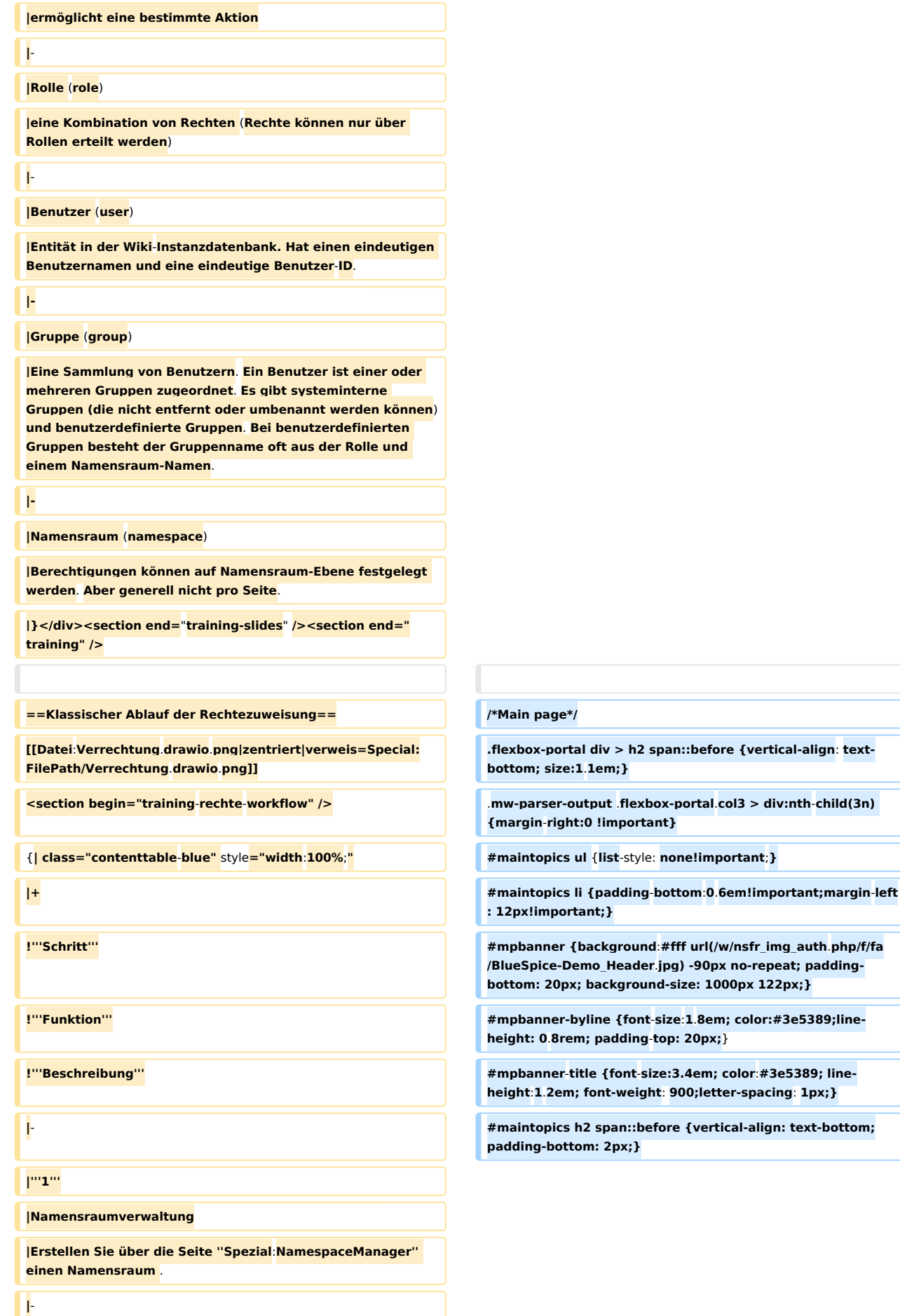

**Blue** Spice

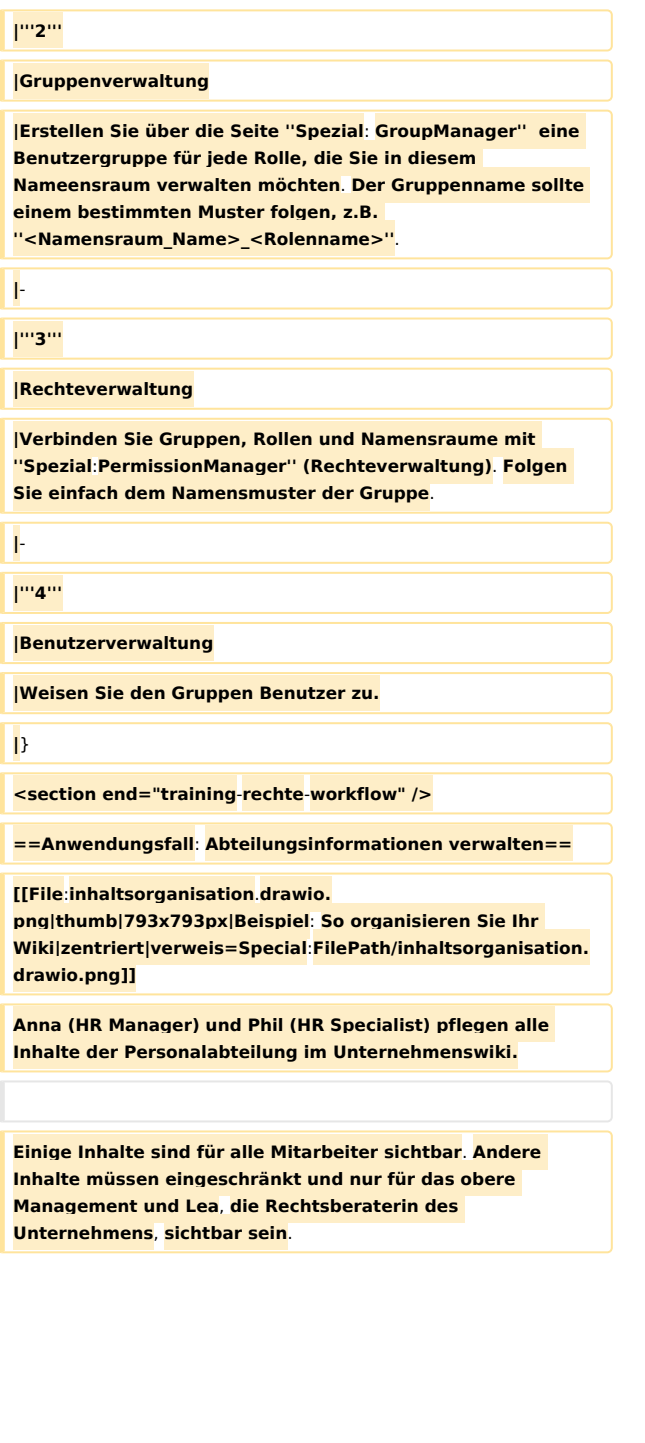

.**cards {display:flex; flex-wrap:wrap; justify-content: spacearound;} .cards > div {flex-basis:290px; margin-bottom:50px; bordertop: 1px solid #f0f0f0; box-shadow: 0 1px 3px rgba(0**,**0**,**0,. 12),0 1px 2px rgba(0,0,0,.24); transition: all .3s cubic-bezier(.25,.8,.25,1); cursor: pointer; text-align:center} .cards > div:hover { box-shadow: 0 14px 28px rgba(0,0,0,.25),0 10px 10px rgba(0,0,0,.22); } .cards a.image img {max-width:600px} .cards .screenshot {width:300px;height:200px; overflow: hidden; border-top:14px solid #eee; border-bottom:14px solid #eee}**

**/\*\* Cards \*\*/**

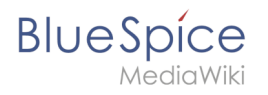

**#content #bodyContent .cards h2 {margin:10px; padding:0; font-size:1.1rem; font-color:#444; border:none; text-align: center}**

**.cards h2 .mw-editsection {display:none}**

**.cards .text {font-size:0.85rem; padding:20px 10px; textalign:center; font-weight:bold;}**

**#mw-content-text text a:not(.new), [class^="mw-content-"] . text a:not(.new), #mw-content-text .text a:link:not(.new), [class^="mw-content-"] .text a:link:not(.new), #mw-contenttext .text a:not(.new):visited, [class^="mw-content-"] .text a:not(.new):visited, #mw-content-text .text a:link:not(.new): visited, [class^="mw-content-"] .text a:link:not(.new): visited** 

**{color:#444;}**

**.cards .emptycard, .cards > div.emptycard:hover** 

**{border: 0;**

**box-shadow: none;}**

**.getButton {**

 **display: inline-block;**

 **background-color: #4CAF50;**

 **border: none;**

 **color: white;**

 **padding: 8px 20px;**

 **text-align: center;**

 **text-decoration: none;**

 **font-size: 16px;**

 **margin: 0 0 10px 0;**

 **-webkit-transition-duration: 0.4s;**

 **transition-duration: 0**.**4s;**

 **border-radius: 8px;}**

**#mw**-**content-text .getButton a:not(.new), [class^="mwcontent-"] .getButton a:not(.new), #mw-content-text . getButton a:link:not(.new), [class^="mw-content-"] . getButton a:link:not(.new)**, **#mw**-**content-text .getButton a**:**n ot(.new):visited, [class^="mw-content-"] a:not(.new): visited, #mw-content**-**text .getButton a:link:not(**.**new): visited, [class^=**"**mw-content-**"**] .getButton a:link:not(.new): visited**

**{color:#ffffff;}**

#### **.getButton:hover {**

**box-shadow: 0 12px 16px 0 rgba(0,0,0,0.24),0 17px 50px 0 rgba(0,0,0,0**.**19);**

**color:'f5f5f5';**

**}**

**Nach Überprüfung der Inhalts**- **und Zugriffsanforderungen beschließt das Unternehmen**, **HR**-**Inhalte in zwei Nammensräume zu erstellen**: **Alle uneingeschränkten Inhalte werden in den Haupt**-**Namensräume des Wikis verschoben**. **V ertrauliche Informationen werden in einem** 

**benutzerdefinierten Namensräumen namens** "**HR**" **verwaltet**.

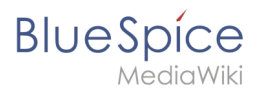

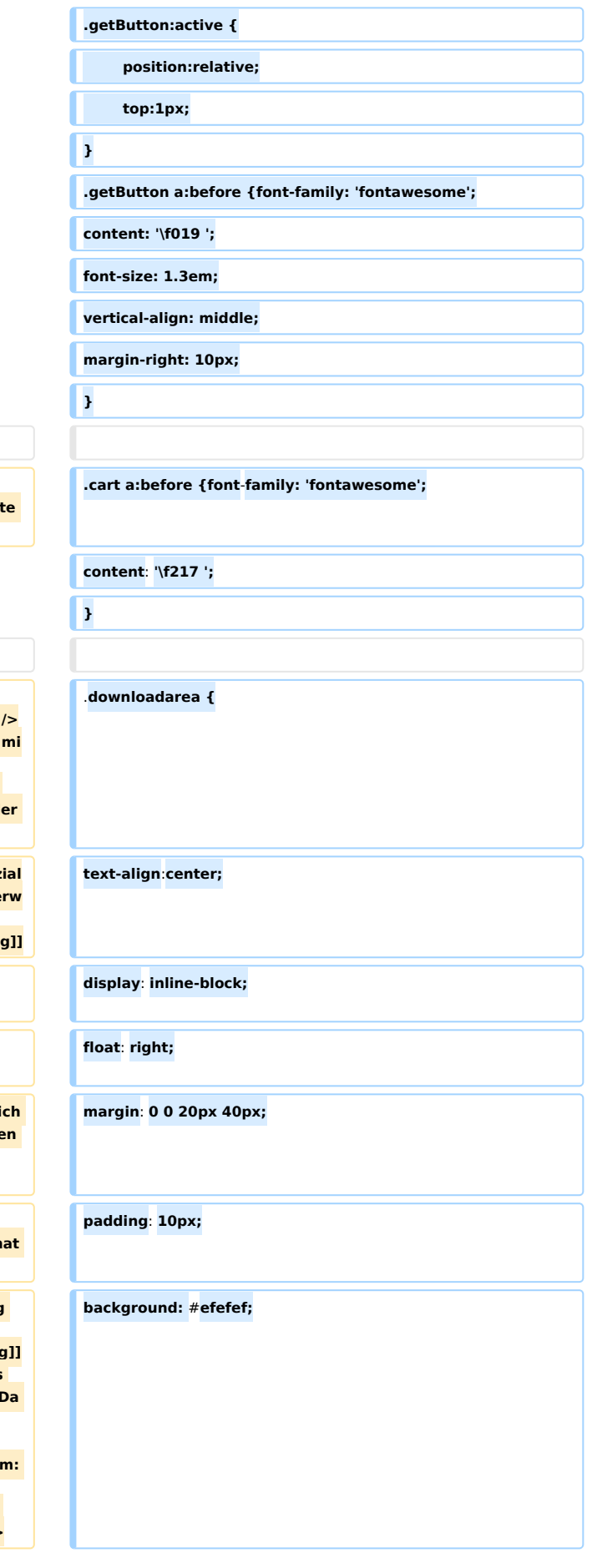

**Um diesen spezifischen HR**-**Anforderungen gerecht zu**  werden, muss der Wiki-Administrator die folgenden Schrit **ausführen**:

**#'''Namensraum''' <nowiki>HR:</nowiki> auf der Seite**   $\leq$ code>Special:NamespaceManager</code>erstellen:<br **[[Datei:Namensraum hinzufügen**.**png|zentriert|450x450px|mi ni|Namensraum erstellen|verweis=Special**:**FilePath /Namensraum\_hinzufügen.png]]Nach dem Hinzufügen des Namensraums wird der neue Namensraum nach drücken d "f5" Taste angezeigt.<br />**

**#Die erforderlichen '''Gruppen''' auf der Seite <code>Spezial**  $:$ **GroupManager</code> erstellen:<br /></br />[[Datei:Gruppenve altung.png|zentriert|431x431px|mini|Benutzergruppen erstellen|verweis=Special**:**FilePath/Gruppenverwaltung.png]]**

#**\*HR\_visitor**: **Benutzer in dieser Gruppe haben nur Anzeigeberechtigungen für den Namensraum** (**HR:**)

**#\*HR\_editor: Benutzer in dieser Gruppe können Seiten im Namensraum** (**HR:**) **erstellen und bearbeiten**

**#\*HR\_reviewer: Benutzer in dieser Gruppe können zusätzlich**  Dokumente genehmigen. Damit dies funktioniert, ist für de **Namensraum die Funktion "FlaggedRevs" aktiviert. Diese Gruppen sind zunächst "leer".**

**#Jeder Gruppe auf der Seite <code>Spezial: PermissionManager</code> "'Rollen"' zuordnen. Danach hateausteraler australien hate australien en de analyzion jede Gruppe bestimmte Berechtigungen:**

**##Die Gruppe HR\_visitor: <br />[[Datei:Rechteverwaltung 2.0**.**png|zentriert|600x600px|mini|Gruppe HR visitor|verweis=Special**:**FilePath/Rechteverwaltung\_2.**0**.png]] <br />Der Administrator wählt die Gruppe "HR\_visitor" aus**  und überprüft die Rolle "reader" nur im HR-Namensraum. **die Leserrolle im HR-Namensraum jetzt der Gruppe "HR\_visitor" zugeordnet ist, haben alle anderen Gruppen**  keine Anzeigeberechtigungen mehr für diesen Namensrau **<br />[[Datei:Rechteverw..**

**png|zentriert|600x600px|mini|Verteilung der Reader Rolle im Wiki|verweis=Special:FilePath/Rechteverw..png]]<br />**

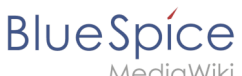

**##Die Gruppe HR\_editor: Der Administrator wählt den Rolleneditor nur im Namensraum HR aus. Da die Editor-Rolle nicht alle Berechtigungen von der Reader-Rolle erbt, muss der Administrator zusätzlich die Reader**-**Berechtigungen prüfen**: **<br />[[Datei:Rechteverwaltu.. png|zentriert|600x600px|mini|"Reviewer"- Berechtigungen|verweis=Special:FilePath/Rechteverwaltu.. png]]<br /> background**: **linear-gradient**(**270deg, rgb(240, 240, 240**) **0%, ##Die Gruppe HR\_reviewer: Der Administrator wählt die Rolle des Reviewers nur für den Namensraum HR aus**. **Da die Rollen HR\_visitor und HR\_editor zuvor für die Gruppen HR\_visitor und/oder HR\_editor reserviert waren, müssen auch die Editor- und Leserberechtigungen erteilt werden: <br /**>**[[Datei:Rechteverwalt.. png|zentriert|600x600px|mini|Berechtigungen der HR\_reviewer Gruppe|verweis=Special:FilePath /Rechteverwalt..png]] } #'''Benutzer''' zu den richtigen Benutzergruppen '''hinzufügen''': Da Anna in der Lage sein muss, die Dokumente sowohl im HR**- **als auch im Main-Namespace zu bearbeiten und zu genehmigen, muss sie sowohl zum "HR\_reviewer" als auch zu den Standard "Prüfer" -Gruppen hinzugefügt werden**: **<br /> [[Datei**:**Benuter hinzufügen**.**png|zentriert|450x450px|mini|Be nutzer zu einer Gruppe hinzufügen|verweis=Special**:**FilePath /Benuter\_hinzufügen.png]] <br /> .headertabsbox** .**oo-ui-tabSelectWidget-framed {border-Der Administrator fügt auch die anderen betroffenen Benutzer den richtigen Gruppen hinzu. Das Ergebnis ist folgende Berechtigungskonfiguration: <br /> {| class="contenttable-blue tablefullwidth" !Benutzer !ist in Gruppen !Rollen im Namensraum HR !Rollen im Haupt-Namensraum !Beschreibung |Anna (HR manager) |HR\_reviewer Gutachter /\*HP Aktuelles \*/ |Rezensent #aktuelles {background: rgba(201, 224, 143**, .**3**)**; padding: 10px; margin:20px 0} Leser**

.**downloadarea p {margin**:0**}**

**@media only screen and (max**-**width**: **768px)**

**{**.**cards** > **div {flex**-**basis**:**98%; }}**

**.headertabsbox .oo-ui-panelLayout-framed {border**: **0;}**

**bottom**: **1px solid #d3d5da;}**

**|-**

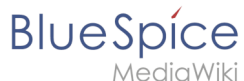

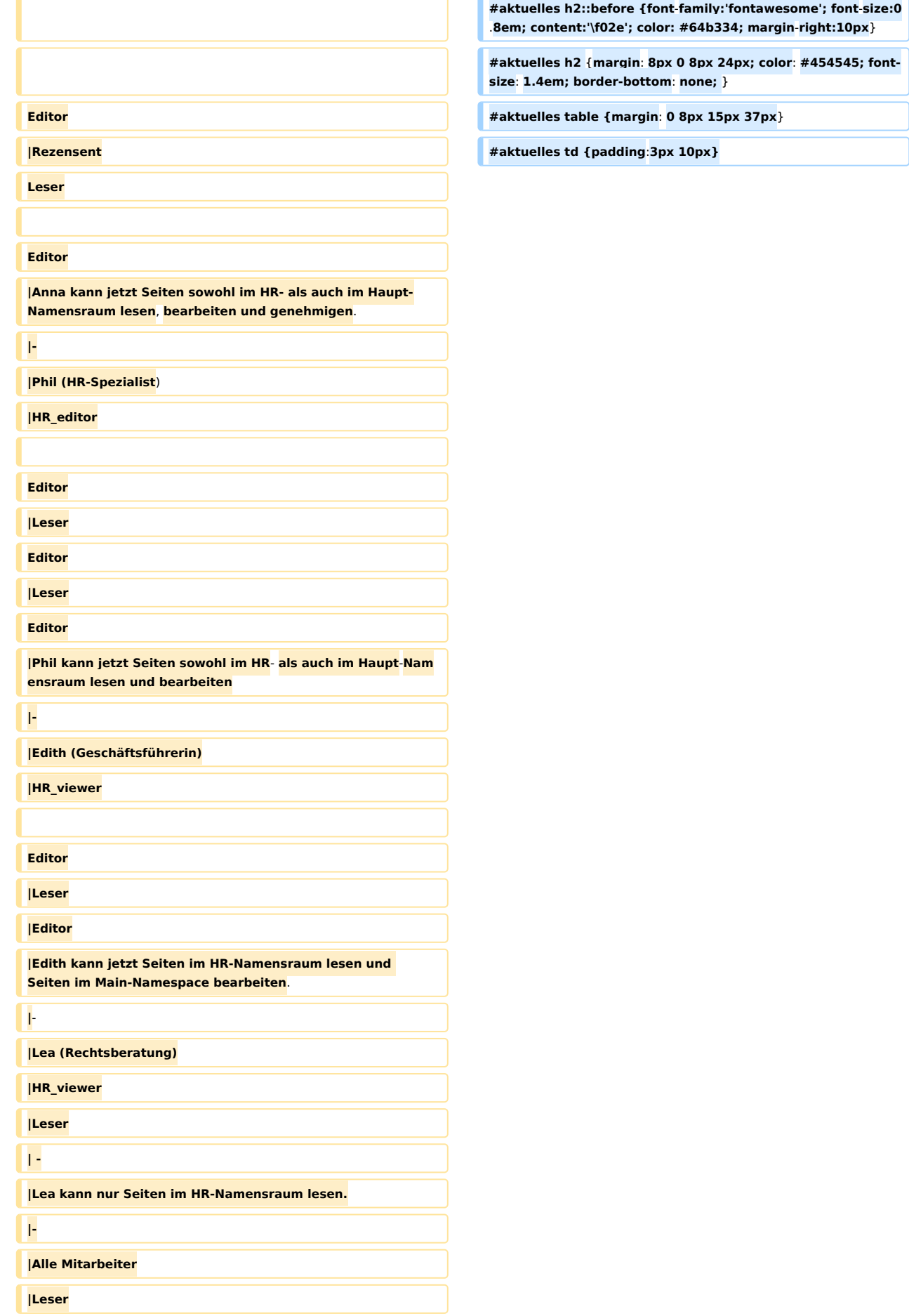

# **BlueSpice**

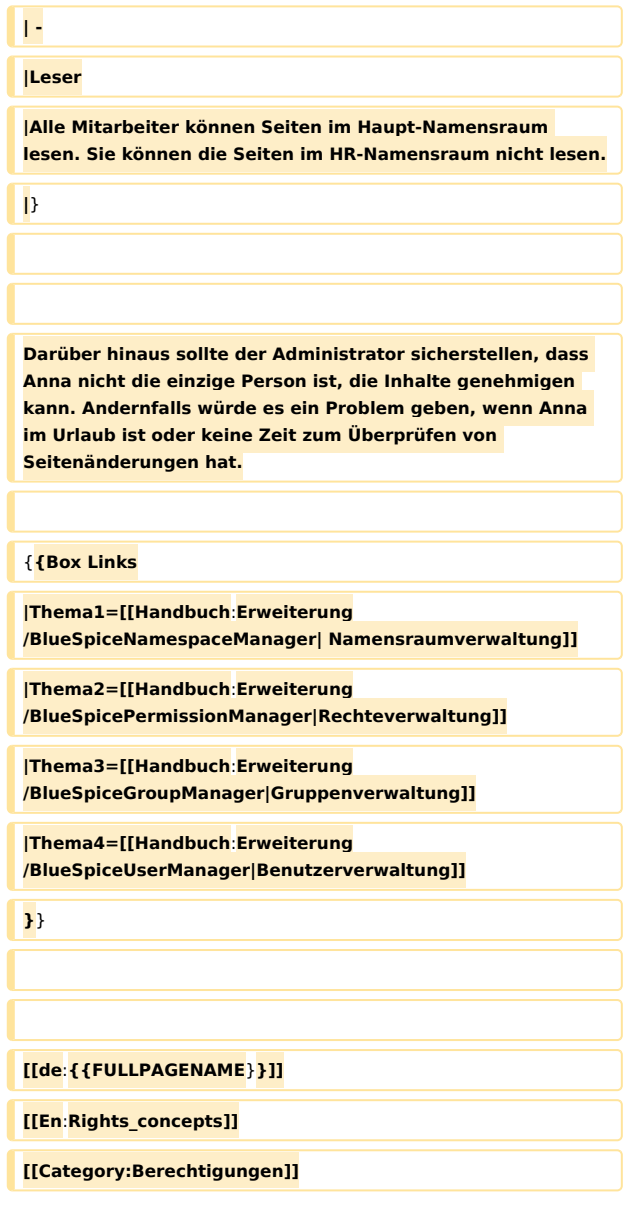

#### Version vom 16. Februar 2022, 12:41 Uhr

```
/* Das folgende CSS wird für alle Benutzeroberflächen geladen. */
h2 {margin: 1.8em 0 1.2em 0;}
/*Discussions and attachments currently not in use in the helpdesk, therfore hiding 
for no */
#data-after-content {display: none;}
table {font-size: var(--content-font-size);}
.wikitable > tr > th, .wikitable > tr > td, .wikitable > * > tr > th, .wikitable > * >
tr > td {padding: 0.8em 0.4em;}
span.new::after { content: 'neu!'; vertical-align: super; background: #64b334; margin-
left: 3px;font-size: 10px;padding: 2px 5px; border-radius: 50%;
color:#ffffff;}
.flexbox{display:flex;flex-direction:row;flex-wrap:wrap;justify-content:flex-start;alig
n-items:stretch;align-content:stretch;}
.flexbox div{margin:5px;padding:2px 8px;text-align:center;background:#ececec}
.center > div.thumb {margin-top:2em}
#content .toctitle h2 {margin-right: 1em; display: inline; font-size: 1.4rem;}
.qtip {font-size: 1em;line-height: 1.4em;}
```
### **BlueSpice**

/\*Related links \*/ h2#relatedinfo {border-left: solid 4px #d8d8d9; background:#f1f3f9; color: #868585; margin-top: 3rem; margin-bottom:0 !important; padding: 20px 10px 2px 30px; } .relatedtopics { display:flex; flex-wrap: wrap; border-left: solid 4px #d8d8d9; background:#f1f3f9; padding: 2em !important; margin:0 !important; } .relatedtopics .col{flex-basis: 50%; flex-grow: 1; flex-shrink: 1;} /\*Themen\*/ .flexbox.themenhd div {background:#fff; border:1px solid #d8d8d9; padding:10px 20px; fl ex-basis:24%; text-align:left} .flexbox.themenhd div [class\*=" bi-"]::before {font-size: 1.6em; vertical-align: middle ;background-color: #fff; padding: 6px; border-radius: 50%;} .flexbox.themenhd div [class\*=" bi-"]::before {font-size:2em; vertical-align:middle; b ackground-color:#f1f3f9; padding: 10px; } .themenhd div a {display:block} .themenhd div:hover {background:rgb(233,233,238,0.5)} ul.smw-format.ul-format.alltopics-col {column-count: 3;} /\*Tours \*/ .nextstep {display: inline-block;padding: 6px;background: #36c;border-radius: 2px;color : #ffffff;font-weight: bold;} #mw-content-text .nextstep a:not(.new), [class^="mw-content-"] .nextstep a:not(.new), # mw-content-text .nextstep a:link:not(.new), [class^="mw-content-"] .nextstep a:link:not (.new) {<br>color: #ffffff; font-weight:  $bold;$ } #mw-content-text .nextstep a:not(.new):hover, #mw-content-text .nextstep a:link:not(.ne w):hover, [class^="mw-content-"] .nextstep a:link:not(.new):hover { color: #efefef;} .nextstep a:not(.new)::after, .nextstep a:link:not(.new)::after {content: " \25B6";} /\*Main page\*/ .flexbox-portal div > h2 span::before {vertical-align: text-bottom; size:1.1em;} .mw-parser-output .flexbox-portal.col3 > div:nth-child(3n) {margin-right:0 !important} #maintopics ul {list-style: none!important;} #maintopics li {padding-bottom:0.6em!important;margin-left: 12px!important;} #mpbanner {background:#fff url(/w/nsfr\_img\_auth.php/f/fa/BlueSpice-Demo\_Header.jpg) -90 px no-repeat; padding-bottom: 20px; background-size: 1000px 122px;} #mpbanner-byline {font-size:1.8em; color:#3e5389;line-height: 0.8rem; padding-top: 20px ;} #mpbanner-title {font-size:3.4em; color:#3e5389; line-height:1.2em; font-weight: 900;le tter-spacing: 1px;} #maintopics h2 span::before {vertical-align: text-bottom;padding-bottom: 2px;}  $/**$  Cards  $**/$ .cards {display:flex; flex-wrap:wrap; justify-content: space-around;} .cards > div {flex-basis:290px; margin-bottom:50px; border-top: 1px solid #f0f0f0; boxshadow: 0 1px 3px rgba(0,0,0,.12),0 1px 2px rgba(0,0,0,.24); transition: all .3s cubic-bezier(.25,.8,.25,1); cursor: pointer; text-align:center} .cards > div:hover { box-shadow: 0 14px 28px rgba(0,0,0,.25),0 10px 10px rgba(0,0,0,.22); } .cards a.image img {max-width:600px} .cards .screenshot {width:300px;height:200px; overflow:hidden; border-top:14px solid #e ee; border-bottom:14px solid #eee} #content #bodyContent .cards h2 {margin:10px; padding:0; font-size:1.1rem; font-color:# 444; border:none; text-align:center} .cards h2 .mw-editsection {display:none} .cards .text {font-size:0.85rem; padding:20px 10px; text-align:center; font-weight:bold ;} #mw-content-text text a:not(.new), [class^="mw-content-"] .text a:not(.new), #mw-

### **BlueSpice**

#### **Referenz:BlueSpiceInsertFile**

```
content-text .text a:link:not(.new), [class^="mw-content-"] .text a:link:not(.new), #mw
-content-text .text a:not(.new):visited, [class^="mw-content-"] .text a:not(.new):visit
ed, #mw-content-text .text a:link:not(.new):visited, [class^="mw-content-"] .text a:lin
k:not(.new):visited
{color:#444;}
.cards .emptycard, .cards > div.emptycard:hover
{border: 0;
box-shadow: none;}
.getButton {
     display: inline-block;
     background-color: #4CAF50;
     border: none;
     color: white;
     padding: 8px 20px;
     text-align: center;
     text-decoration: none;
     font-size: 16px;
     margin: 0 0 10px 0;
     -webkit-transition-duration: 0.4s;
     transition-duration: 0.4s;
     border-radius: 8px;}
#mw-content-text .getButton a:not(.new), [class^="mw-content-"] .getButton a:not(.new)
 , #mw-content-text .getButton a:link:not(.new), [class^="mw-content-"] .getButton a:l
ink:not(.new), #mw-content-text .getButton a:not(.new):visited, [class^="mw-content-"]
a:not(.new):visited, #mw-content-text .getButton a:link:not(.new):visited, [class^="mw-
content-"] .getButton a:link:not(.new):visited
{color:#ffffff;}
.getButton:hover {
box-shadow: 0 12px 16px 0 rgba(0,0,0,0.24),0 17px 50px 0 rgba(0,0,0,0.19);
color:'f5f5f5';
}
.getButton:active {
         position:relative;
         top:1px;
}
.getButton a:before {font-family: 'fontawesome';
content: '\f019 ';
font-size: 1.3em;
vertical-align: middle;
margin-right: 10px;
}
.cart a:before {font-family: 'fontawesome';
content: '\f217 ';
}
.downloadarea {
text-align:center;
display: inline-block;
float: right;
margin: 0 \ 0 \ 20px \ 40px;padding: 10px;
background: #efefef;
background: linear-gradient(270deg, rgb(240, 240, 240) 0%, rgb(224, 224, 224) 52%, rgb(
240, 240, 240) 100%);
}
.downloadarea p {margin:0}
@media only screen and (max-width: 768px)
{case} {%} {.cards > div {flex-basis:98%; }}
.headertabsbox .oo-ui-panelLayout-framed {border: 0;}
.headertabsbox .oo-ui-tabSelectWidget-framed {border-bottom: 1px solid #d3d5da;}
/*HP Aktuelles */
#aktuelles {background: rgba(201, 224, 143, .3); padding:10px; margin:20px 0}
#aktuelles h2::before {font-family:'fontawesome'; font-size:0.8em; content:'\f02e'; col
```
## **BlueSpice**

MediaWiki or: #64b334; margin-right:10px} #aktuelles h2 {margin: 8px 0 8px 24px; color: #454545; font-size: 1.4em; border-bottom: none; } #aktuelles table {margin: 0 8px 15px 37px} #aktuelles td {padding:3px 10px}